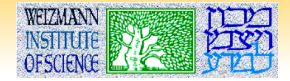

#### **Introduction to Unix shell (part I)**

Evgeny Stambulchik

Faculty of Physics, Weizmann Institute of Science, Rehovot 7610001, Israel

Joint ICTP-IAEA School on Atomic Processes in Plasmas February 27 – March 3, 2017 Trieste, Italy

Contrary to popular belief, Unix is user friendly. It just happens to be very selective about who it decides to make friends with.

Unknown

## Historical overview (kind of)

Unix is a family of multiuser, multitasking operating systems stemming from the original Unix developed in the 1970's at Bell Labs by Ken Thompson, Dennis Ritchie<sup>1</sup>, and others.

Some consider Unix to be the second most important invention to come out of AT&T Bell Labs after the transistor.

Dennis Ritchie

<sup>&</sup>lt;sup>1</sup> Also famous for creating the C programming language.

## Historical overview (kind of)

Unix is a family of multiuser, multitasking operating systems stemming from the original Unix developed in the 1970's at Bell Labs by Ken Thompson, Dennis Ritchie<sup>1</sup>, and others.

Some consider Unix to be the second most important invention to come out of AT&T Bell Labs after the transistor.

Dennis Ritchie

Initially used at Bell Labs, but soon licensed to academy (notably, U. of California, Berkeley) and commercial vendors (IBM, Sun, etc).

There are two major products that came out of Berkeley: LSD and Unix. We don't believe this to be a coincidence.

Jeremy S. Anderson, Unix systems administrator

<sup>1</sup> Also famous for creating the C programming language.

GNU/Linux is a Unix-like computer operating system assembled under the model of free and open-source software development and distribution.

The use of the Unix philosophy just for Unix was a great waste. Fortunately, Linux came along.

Unknown

GNU/Linux is a Unix-like computer operating system assembled under the model of free and open-source software development and distribution.

The use of the Unix philosophy just for Unix was a great waste. Fortunately, Linux came along.

Unknown

The core component—the Linux kernel—was first released in 1991 by Linus Torvalds.

Today, every Android device runs Linux kernel. (And iOS devices run another Unix-derived kernel.)

### Unix building blocks

UNIX is very simple, it just needs a genius to understand its simplicity.

Dennis Ritchie

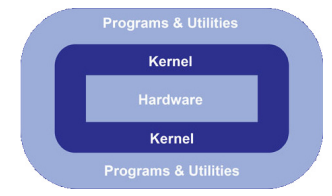

A kernel connects the application software (programs & utilities) to the hardware of a computer.

### Unix shell

In fact, we started off with two or three different shells and the shell had life of its own.

Ken Thompson

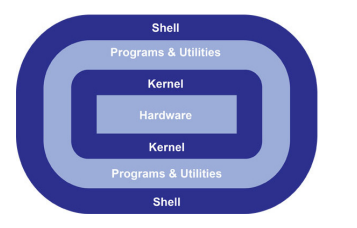

Shell is an interpreter that provides a command-line interface (CLI), contrary to a graphical user interface (GUI).

- For kernel, shell is just another program/utility
- For user, first among equals
- **There are several shells: bash, tcsh, zsh....**
- **•** We will use bash

The one thing I stole was the hierarchical file system because it was a really good idea...

Ken Thompson

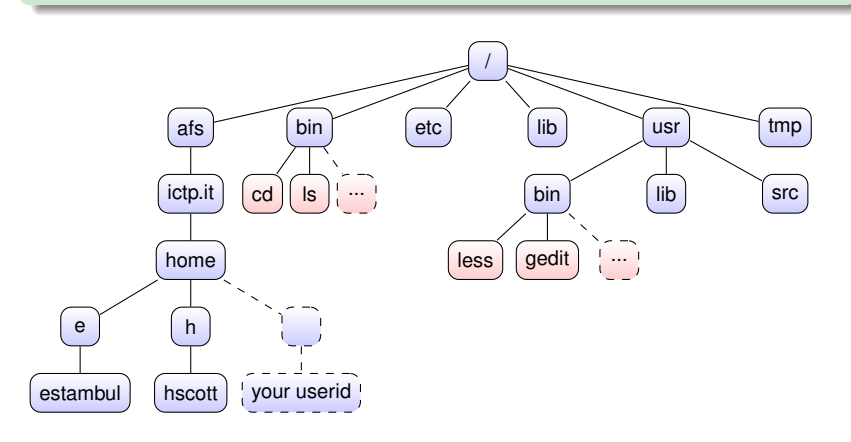

## File system II

- top-level entry  $=$  "/" (root of the file system);
- "/" (forward slash) is a path separator;

For example, full path to my home directory is

/afs/ictp.it/home/e/estambul

### File system II

- top-level entry  $=$  "/" (root of the file system);
- "/" (forward slash) is a path separator;

For example, full path to my home directory is

/afs/ictp.it/home/e/estambul

#### Naming rules:

- a file or directory name may contain any character/symbol except for "/";
- no special meaning for "file extension".

## File system II

- top-level entry  $=$  "/" (root of the file system);
- "/" (forward slash) is a path separator;

For example, full path to my home directory is

/afs/ictp.it/home/e/estambul

#### Naming rules:

- a file or directory name may contain any character/symbol except for "/";
- no special meaning for "file extension".

Having said that, though...

Good practice for file naming:

- Don't use spaces! Use \_ (underscore) instead.
- Only alphanumeric characters (A–Z, a–z, 0–9).
- Use file extensions consistently.

# Basic file-system navigation I

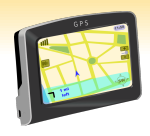

- $\bullet$  cd change directory
- $\bullet$  1s list file(s)
- pwd print pathname of the working directory

# Basic file-system navigation I

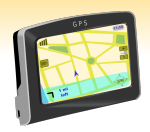

- $\bullet$  cd change directory
- $ls list file(s)$
- pwd print pathname of the working directory

OK, let's get our hands dirty... Open a terminal emulator:

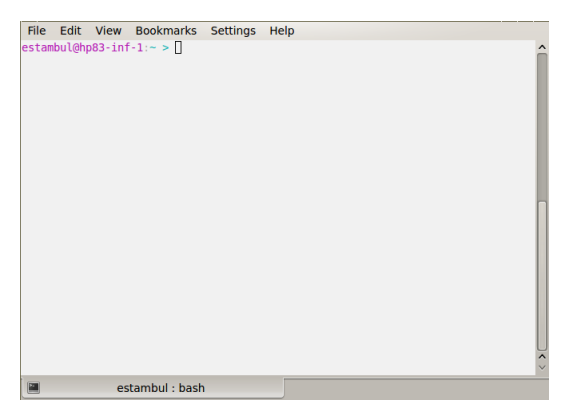

Special directory names:

- $\bullet$  / file-system root
- $\bullet$  .  $-$  current directory
- .. parent directory (up one level)
- $\tilde{\ }$  home<del>, sweet home</del> directory
- $\bullet$  – previously visited directory (only for cd)

Special directory names:

- $\bullet$  / file-system root
- $\bullet$  .  $-$  current directory
- .. parent directory (up one level)
- $\tilde{\ }$  home<del>, sweet home</del> directory
- $\bullet$  – previously visited directory (only for cd)

Wildcards:

- $\bullet$   $*$  any number of any characters
- $\bullet$  ? a single character (any)

```
\bullet script – make typescript of terminal session
```
Try:

```
% script lesson1.out
Script started, file is lesson1.out
% (now play with the commands learned so far - ls, cd, etc)
\% ...
% (at the end, type exit):
% exit
Script done, file is lesson1.out
\%
```
Note: here and below, "%" denotes the shell prompt - don't type it!

### Shell movie making. Part  $II$  – review the script

more – a simple text pager

% more lesson1.out

 $Hint: [Ctrl] + [L]$  to clear the screen.

### Shell movie making. Part II – review the script

 $\bullet$  more – a simple text pager

% more lesson1.out

 $Hint: [Ctrl] + [L]$  to clear the screen.

 $\bullet$  less – when less is better than more

% less lesson1.out

## Shell movie making. Part II – review the script

 $\bullet$  more – a simple text pager

% more lesson1.out

 $Hint: [Ctrl] + [L]$  to clear the screen.

 $\bullet$  less – when less is better than more

### % less lesson1.out

#### While in less:

- $\bullet$  Ctrl +  $\Box$  or Space move forward
- $\bullet$  Ctrl +  $\theta$  move backward
- $\bullet$  (*i*) (followed by a pattern) to search forward; (?) backward
- o (n) to repeat a previous search;
- $\bullet$  q to quit.

% script --timing=lesson1.tm lesson1.out Script started, file is lesson1.out % (make some fun again with ls, cd, etc)

```
% script --timing=lesson1.tm lesson1.out
Script started, file is lesson1.out
% (make some fun again with ls, cd, etc)
```
Note: most shell commands accept various options (here,  $-$ -timing= $\le$ filename>). For basic usage, try the  $-$ -help flag with a command you know, e.g.:

 $%$  script  $-$ help

or

% more --help

### Shell movie making. Part IV – the final cut

OK, time to finish shooting:

% exit Script done, file is lesson1.out %

Hint: you could hit  $[Ctrl]_{+}[D]$  instead of exit.

### Shell movie making. Part IV – the final cut

OK, time to finish shooting:

% exit Script done, file is lesson1.out %

Hint: you could hit  $\boxed{\text{Ctrl}} + \boxed{\text{D}}$  instead of exit.

 $\bullet$  scriptreplay – play back typescripts, using timing information

% scriptreplay --timing=lesson1.tm lesson1.out

### Enjoy!

## Creating and modifying files and directories

- $\bullet$  mkdir make directory/ies
- $\bullet$  rmdir remove directory/ies
- $cp$  copy file(s) or directory/ies
- $\bullet$  mv move file(s) or directory/ies
- $\bullet$  rm remove file(s) or directory/ies

## Creating and modifying files and directories

- $\bullet$  mkdir make directory/ies
- $\bullet$  rmdir remove directory/ies
- $cp$  copy file(s) or directory/ies
- $\bullet$  mv move file(s) or directory/ies
- $\bullet$  rm remove file(s) or directory/ies

Note 1: cp, mv, and rm are dangerous commands – by default, overwrite/delete files without warning.

Note 2: There is no "undelete" command...

```
Hint: Use cp -i, mv -i, rm -i for safety.
```
### Aliases

Instead of typing "rm -i" etc everytime, one can use aliases:

- $\bullet$  alias define or display alias(es).
- unalias remove alias(es).

```
% alias rm='rm -i'
% alias mv='mv - i'% alias cp='cp -i'
```
### Aliases

Instead of typing "rm -i" etc everytime, one can use aliases:

- $\bullet$  alias define or display alias(es).
- unalias remove alias(es).

```
% alias rm='rm -i'
% alias mv = 'mv - i'% alias cp='cp -i'
```
In fact, you've used some "aliased" commands unknowingly:

```
% alias ls
alias ls='ls --color=auto'
```
Hint: to invoke a "pristine" command, prepend it with a backslash:

%  $\lambda$ s

## Editing files

Good old times: Church of Emacs vs. Cult of vi...

There are more things that vi can do, Horatio, than are dreams in your philosophy.

Vimlet, prince of Benchmark

Even though I no longer use Emacs regularly, I'm still on the side of good in the editor wars.

Unknown

Unfortunately, there are many more editors today!..

## Editing files

Good old times: Church of Emacs vs. Cult of vi...

There are more things that vi can do, Horatio, than are dreams in your philosophy.

Vimlet, prince of Benchmark

Even though I no longer use Emacs regularly, I'm still on the side of good in the editor wars.

Unknown

Unfortunately, there are many more editors today!..

In fact, you can invoke GUI programs from the shell prompt. Try

% gedit

## Executing programs & job control

While gedit is running, try using the shell. What happens?

While gedit is running, try using the shell. What happens?

- $\bullet$   $[Ctrl]+[Z]$  suspend the current job
- bg send a suspended job to background
- $fg$  send a job to foreground
- $\bullet$  ... & execute a command in the background
- $\bullet$  jobs list jobs
- $\bullet$   $\overline{C}$  Ctrl +  $\overline{C}$  stop the current job
- $\frac{\text{kill}}{\text{stop}}$  (send a signal to) a job (or process)

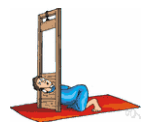

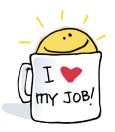

## Cat superpowers & redirections

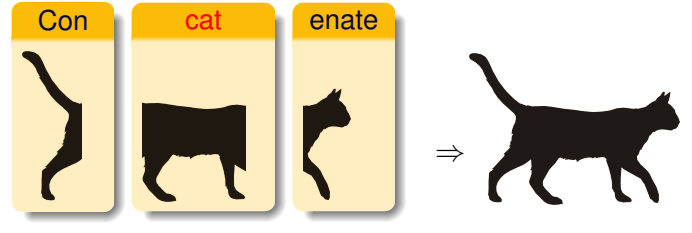

cat – concatenate<sup>2</sup> files and print on the standard output

Redirections: of standard output ( $>$  and  $\gg$ ) and standard input ( $<$ ).

<sup>&</sup>lt;sup>2</sup>No animals were harmed in the making of this slide.

# References and further reading (and watching)

### F

Stonebank, M. (2011). UNIX/Linux tutorial for beginners. http://www.ee.surrey.ac.uk/Teaching/Unix/.

- 暈
	- Cooper, M. (2014).

Advanced Bash-scripting guide.

http://tldp.org/LDP/abs/html/.

- 譶
	- Moore, J. T. S. (2002). Revolution OS. IMDB ID: tt0308808.
- 靠

Stephenson, N. (1999).

In the Beginning...was the Command Line. William Morrow Paperbacks, New York.